# Measurement: Profiling

Vojtěch Horký Peter Libič Petr Tůma

 $2010 - 2021$ 

This work is licensed undera ["CC BY-NC-SA 3.0"](https://creativecommons.org/licenses/by-nc-sa/3.0/deed.en) license. Created to support the Charles University Performance Evaluation lecture. See <http://d3s.mff.cuni.cz/teaching/performance-evaluation> for details.

# **Contents**

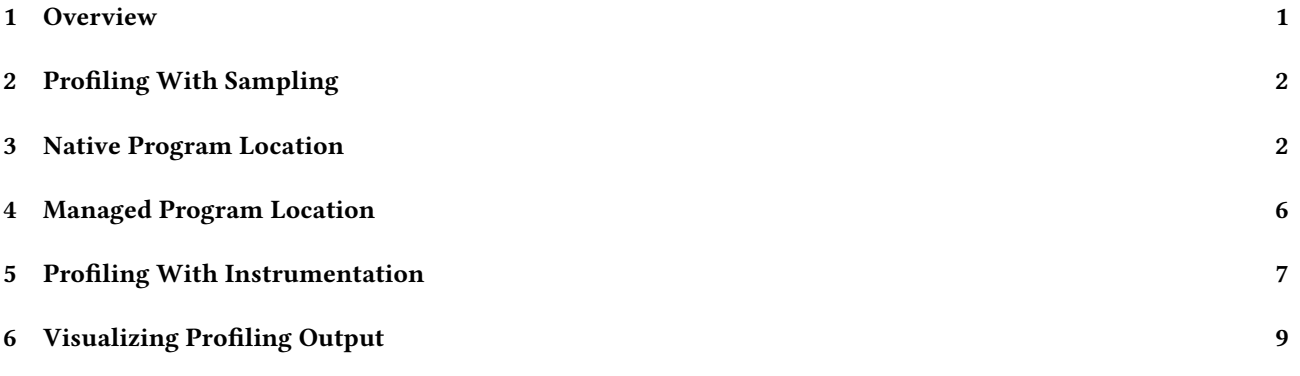

<span id="page-0-0"></span>1 Overview

## Profiling

## Purpose

Profiling collects information about system execution connected (typically) with individual program locations, making it possible to associate performance anomalies with code.

Examples of profiling output:

- List of all executed functions annotated with percentual share of execution time
- A calling context tree depicting all function calls annotated with call counts in each context
- A map of all program locations annotated with the likelihood that a memory access in that location causes a cache miss

## Collecting Profile Data

Profiler can collect profile data in one of two ways

- Sampling on asynchronous events
- Instrumentation in locations of interest

## Sampling

Interrupts program execution at (ideally) random locations and records metric of interest together with location.

- Enough random samples should provide representative information
- Overhead depends on sampling frequency (hence can be regulated)

## Instrumentation

Inserts probes for collecting metric of interes in important locations such as function entry and exit points or basic block boundaries.

- Accuracy determined only by probe location (no sampling involved)
- Overhead depends on execution patterns (cannot be helped)

# <span id="page-1-0"></span>2 Profiling With Sampling

## Profiling With Sampling

System configured to interrupt the application when some event occurs. The sample is collected on each interrupt.

The event can be generated for example by:

- Periodic timers (hardware interrupt)
- Hardware counter overflow (hardware interrupt)
- Software callback (JVMTI, kernel signal, network stack, …)

### Robustness

For sampling to be useful, the event occurrence should be independent of the metric sampled (unless the events are the metric).

The sample typically consists of:

- Sampled program location
- Possibly sampled metric

# <span id="page-1-1"></span>3 Native Program Location

## Sampling Program Location

## Program Counter

Program counter value is typically available on interrupt (because that is where the program execution will resume).

The uses of program counter in profiling:

- Identifies (binary) instruction as sample location (but interrupt can be delayed after sampled event)
- Debug information can convert address to source code location (but debug info not always available and mapping not trivial)
- Stack trace information can provide calling context information (but stack frames are not always in standard format)

Sampling location alone already gives hotness profile.

#### Example: Delayed Branch Event Samples

```
> perf record -e branch-misses <file>
...
> perf annotate --no-source --stdio
...
   0.00 : 4010cd: cmpb $0x0,0x404180(%rdx)
   6.79 : 4010d4: je 4010c0 <main+0x20>
   0.11 : 4010d6: lea (%rdx,%rdx,1),%eax
  44.23 : 4010d9: add $0x1,%ebp
   7.95 : 4010dc: cmp $0x7ffffff,%eax
   0.00 : 4010e1: ja 4010c0 <main+0x20>
  32.12 : 4010e3: lea (%rdx,%rdx,1),%rax
   0.00 : 4010e7: nopw 0x0(%rax,%rax,1)
   2.61 : 4010f0: movb $0x0,0x404180(%rax)
   4.85 : 4010f7: add %rdx,%rax
   0.06 : 4010fa: cmp $0x7ffffff,%eax
   0.00 : 4010ff: jle 4010f0 <main+0x50>
...
```
The only branch instructions in the listing are ja, je and jle, yet most samples are recorded for add and lea.

#### Example: DWARF Debug Information

```
> readelf --debug-dump=rawline <file>
...
Line Number Statements:
 [0x0000031d] Extended opcode 2: set Address to 0x4008c6
 [0x00000328] Advance Line by 17 to 18
 [0x0000032a] Copy
 [0x0000032b] Special opcode 103: advance Address by 7 to 0x4008cd and Line by 0 to 18
 [0x0000032c] Special opcode 230: advance Address by 16 to 0x4008dd and Line by 1 to 19
 [0x0000032d] Special opcode 103: advance Address by 7 to 0x4008e4 and Line by 0 to 19
 [0x0000032e] Advance PC by constant 17 to 0x4008f5
...
> readelf --debug-dump=decodedline <file>
Decoded dump of debug contents of section .debug_line:
CU: <file>.cc:
File name \qquad \qquad Line number Starting address
<file>.cc 18 0x4008cd
\langlefile>.cc 0x4008dd
<file>.cc 19 0x4008e4
<file>.cc 21 0x400901
<file>.cc 22 0x40090c
```

```
Source Line Mapping
```
## Ideal

...

Each source code line corresponds to distinct code block

<file>.cc 0x400919

- Each code block is characterized by program counter range
- Direct mapping between program counter and source trivial

## Real

Source code line is not an execution unit Optimizations create complex mapping

- Matching to lines with multiple statements loses information
- Macros expanded before compilation not visible to compiler
- Optimizations can change execution order (for example invariant code motion)
- Optimizations can break one to one mapping (for example common subexpression elimination)
- … how does all this impact profiling ?

#### Example: Standard Stack Frame

```
x = f (1,2);...
int f (int a, int b) {
   int c = a + b;
    ...
}
       push 2
       push 1
       call f
...
f: push ebp
       mov ebp, esp
       sub esp, 16
       mov eax, [ebp+8]
       add eax, [ebp+12]
       mov [ebp-4], eax
...
```
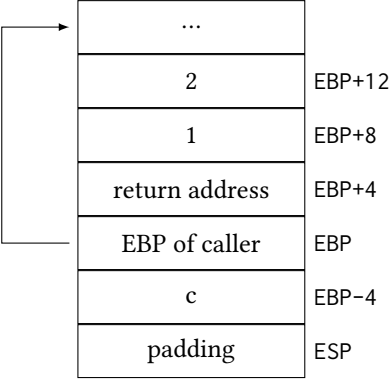

## Example: libunwind Stack Walk

```
#define UNW_LOCAL_ONLY
#include <libunwind.h>
void print_stack () {
   unw_context_t context; // Machine register context.
    unw_cursor_t cursor; // Stack frame reference.
    unw_word_t ip, sp, offset;
   char name [256];
    unw_getcontext (&context);
   unw_init_local (&cursor, &context);
    while (unw_step (&cursor) > 0) {
        unw_get_reg (&cursor, UNW_REG_IP, &ip);
       unw_get_reg (&cursor, UNW_REG_SP, &sp);
       unw_get_proc_name (&cursor, name, sizeof (name), &offset);
        printf ("%s+%lx␣IP␣%lx␣SP␣%lx\n", name, offset, ip, sp);
    }
}
1
```
## Stack Walk

## Ideal

Location sample includes top stack frame address All stack frames in standard format

– Frame walk as simple as linked list traversal

## Real

Top stack frame address not always available Some stack frames not in standard format Some calls do not have stack frames

- Samples close to function entry and exit may not have frame pointer ready
- Handwritten assembly code may use stack in many inventive ways
- Tail call optimizations do not create frames
- Stack may not be continous

… how does all this impact profiling ?

#### Stack Frame Information

## Compiler Information

Compilers know how the code uses stack, can they help ?

<span id="page-3-0"></span><sup>1</sup>Based on code from libunwind documentation

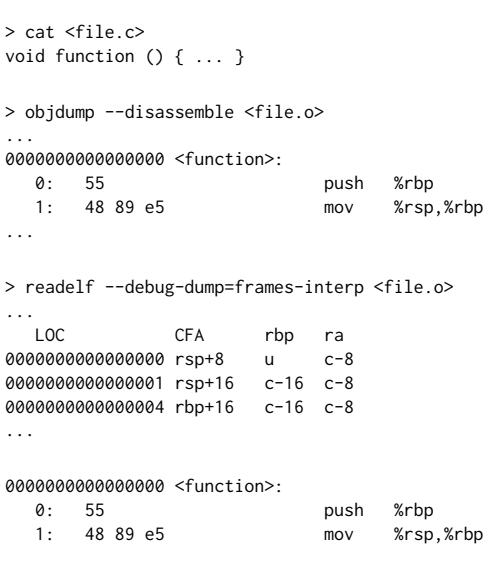

## DWARF

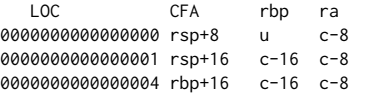

- On function entry
	- Return address at top of stack
	- Registers not yet saved
- First instruction saves RBP on stack
- Second instruction sets RBP to provide canonical frame address
- Rest of function uses canonical frame address in RBP instead of RSP

#### Frame Debug Information

Reading the frame debug information:

- FDE Frame Description Entry.
- CIE Common Information Entry (shared among multiple FDE entries).

CFA Cannonical Frame Address (identifies frame, typically defined as SP just before calling that frame). Addresses in examples are expressed either as u (undefined) or c+n (relative to canonical frame address). Saved register values tracked in examples are previous frame pointer (rbp) and return address (ra).

## Dynamic Stack Frame Analysis

#### Doing More ?

What if the frame information is incomplete or incorrect? We can try dynamic program analysis ...

- Exported symbols point to function addresses
- More function boundaries located with heuristic analysis
	- Non conditional control transfers may terminate function
	- Conditional jumps do not cross function boundaries
	- Look for typical frame pointer manipulation
	- Look for symmetrical stack manipulation
	- …
- Linear scan to find stack and frame pointer manipulation
- Stack frame information deducted using more heuristic
- Shown to be over 95% accurate on optimized x86 code

[2](#page-4-0)

<span id="page-4-0"></span> ${}^{2}$ Based on Tallent et al.: Binary Analysis ... doi[:10.1145/1543135.1542526](https://doi.org/10.1145/1543135.1542526)

# <span id="page-5-0"></span>4 Managed Program Location

#### Sampling Managed Languages

What happens when we are sampling program location in a managed language environment (imagine JavaScript, Python, Java) ?

#### Interpreter

Naive sampling will profile the interpreter rather than the application.

#### Just-In-Time Compiler

Naive sampling will profile the compiler together with the application.

#### Sampling Location in Java

## **IVMTI**

Use JVMTI to query high level language program position (used by hprof) ?

```
jvmtiFrameInfo frames[5];
jint count;
jvmtiError err;
err = (<sub>*</sub>jvmti)->GetStackTrace (jvmti, aThread, 0, 5, &frames, &count);
if (err == JVMTI_ERROR_NONE && count >= 1) {
    char \starmethodName;
    err = (<sub>*</sub>jvmti)->GetMethodName (jvmti,
                                      frames [0].method,
                                      &methodName, NULL);
    if (err == JVMTI_ERROR_NONE) {
        printf ("Method␣%s.\n", methodName);
    }
}
3
```
#### hprof Details

A JVMTI based profiler integrated for demonstration with JDK 8 can be enabled using -agentlib:hprof. The profiler accepts command line arguments to restrict the collected information:

```
# Collect relative method times using bytecode instrumentation.
java -agentlib:hprof=cpu=times ...
```

```
# Collect relative method times using program location sampling.
java -agentlib:hprof=cpu=samples ...
```
To see the overhead, try the profiler with the timer measurement examples. Note that the profiler does not instrument certain system classes, the list is hardcoded and includes for example java.lang.Object and java.lang.System. Also, classes loaded early are not instrumented.

## Sampling and Safepoints

#### Safepoint

Program location where information needed for garbage collection is available.

This interferes with JVMTI program location sampling:

– Stack trace query waits until all threads reach safepoints

<span id="page-5-1"></span><sup>3</sup>Based on code from JVMTI documentation

- Safepoints at hot locations typically avoided if possible
- Samples therefore biased

[4](#page-6-1)

For more information see the paper by Mytkowcz et al.: Evaluating the Accuracy … doi[:10.1145/1809028.1806618.](https://doi.org/10.1145/1809028.1806618) Figure 1 shows the hottest method in pmd benchmark (code analysis benchmark). Figure 2 shows how many different hottest methods were identified in a benchmark by different profilers. Figure 3 shows how many different n hottest methods are identified by different profilers (summary across benchmarks). Figure 4 shows what execution time share do different profilers assign to the hottest method. Figure 6 shows how artificially inserted slowdown is visible in profile of slowed down method.

Sampling Location in Java

## JVMTI

Use JVMTI to know about dynamically compiled code ?

JVMTI reports JIT compilation

- What method was compiled
- Where the compiled code is stored

By recording this information, we can do sampling in compiled methods. Not compiled methods are not hot anyway.

## Sampling Location in Java

The perf tool includes a JVMTI agent library that dumps the information about compiled functions into the .debug directory in HOME. The listing uses the timer example from [https://github.com/d-iii-s/](https://github.com/d-iii-s/teaching-performance-evaluation/tree/master/src/measurement-time-java) [teaching-performance-evaluation/tree/master/src/measurement-time-java](https://github.com/d-iii-s/teaching-performance-evaluation/tree/master/src/measurement-time-java).

# Record with additional JIT dump profile written by JVMTI agent. # The JIT dump profile contains method code and method line number mapping. perf record -k CLOCK\_MONOTONIC java -agentpath:/usr/lib64/libperf-jvmti.so SimpleNanotime

# Merge standard profile with JIT dump profile information. # The merge also creates fake elf binary for each method. perf inject -j -i perf.data -o perf.java.data

# Usual report. perf report -i perf.java.data

For even more profiling tools, see <https://github.com/jvm-profiling-tools>. These handle the stack through the undocumented AsyncGetCallTrace method, available on virtual machines based on the HotSpot JVM.

#### Sampling Location in Python

The CPython interpreter supports attaching a profiling function to the runtime that the interpreter invokes on every function entry and exit, see sys.setprofile and sys.getprofile. This is not directly suitable for sampling profilers.

The py-spy sampling profiler works by accessing internal interpreter data structures through shared memory. This relies on the fact that Python provides an API for C extension modules that is well documented and stable within each version, still, access to private fields of internal structures is needed. To reduce races, the interpreter threads are paused during sampling by default, but invalid samples are still possible.

# <span id="page-6-0"></span>5 Profiling With Instrumentation

<span id="page-6-1"></span><sup>4</sup>Based on Mytkowicz et al.: Evaluating the Accuracy … doi[:10.1145/1809028.1806618](https://doi.org/10.1145/1809028.1806618)

#### Hotness Profiling With Instrumentation

#### Basic Block Counting

- Counter increment inserted at the start of each basic block
- Provides exact execution count for every instruction in the code

This comes with significant overhead. Typical basic block units to tens of instructions long, hence overhead factors of 2 or more are easily possible.

#### Tool: gprof

Native code profiler integrated with the GCC compiler.

- Instrumentation at function entry.
- Periodic sampling with interval timers.

```
> g++ -pg <file.c> -o <file>
> ./<file>
...
> gprof <file>
Flat profile:
Each sample counts as 0.01 seconds.
 % cumulative self self total
time seconds seconds calls ns/call ns/call name
         33.33 3.33 3.33 1234567 123.45 123.45 frequent_function(int)
 9.99 0.99 0.99 123456 12.34 12.34 less_frequent_function(int)
...
```
## gprof Details

Look at how the beginning of each compiled function changes with profiling enabled. The listing uses the stack dump example from [https://github.com/d-iii-s/teaching-performance-evaluation/tree/](https://github.com/d-iii-s/teaching-performance-evaluation/tree/master/src/measurement-profiling-libunwind) [master/src/measurement-profiling-libunwind](https://github.com/d-iii-s/teaching-performance-evaluation/tree/master/src/measurement-profiling-libunwind).

```
# Standard compilation.
make clean
make
```
# Disassemble the start of the main function. objdump --disassemble=main stack-trace-no-opt

Disassembly of section .text: 0000000004014c7 <main>: 4014c7: 55 push %rbp 4014c8: 48 89 e5 mov %rsp,%rbp 4014cb: bf 20 00 00 00 mov \$0x20,%edi 4014d0: e8 ca fd ff ff callq 40129f <function\_0> 4014d5: b8 00 00 00 00 mov \$0x0,%eax 4014da: 5d pop %rbp 4014db: c3 retq

# Compilation with profiling enabled. make clean make CFLAGS=-pg

```
# Disassemble the start of the main function.
objdump --disassemble=main stack-trace-no-opt
```
Disassembly of section .text:

0000000000401560 <main>: 401560: 55 push %rbp

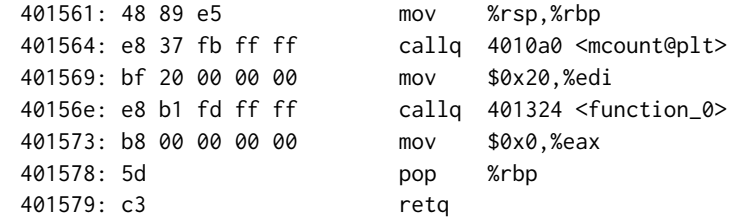

Note the call to mcount inserted just after the standard stack frame is set up. The same call is present in all other compiled functions.

```
objdump --disassemble=function_0 stack-trace-no-opt
objdump --disassemble=function_1 stack-trace-no-opt
objdump --disassemble=function_2 stack-trace-no-opt
objdump --disassemble=function_3 stack-trace-no-opt
```
#### More perf Examples

The examples use the prime sieve example from [https://github.com/d-iii-s/](https://github.com/d-iii-s/teaching-performance-evaluation/tree/master/src/experiment-prime-sieve) [teaching-performance-evaluation/tree/master/src/experiment-prime-sieve](https://github.com/d-iii-s/teaching-performance-evaluation/tree/master/src/experiment-prime-sieve).

# Save event record with default settings. perf record ./basic # Interactively browse the saved event record. perf report # Interactively browse the sources with hotness profile. perf annotate

# Record with the cache miss event as a trigger. perf record -e cache-misses ./basic # Record with the branch miss event as a trigger. perf record -e branch-misses ./checked-basic # Both serve to illustrate how samples are delayed.

# Try to record every 1000 branch prediction misses. perf record -e branch-misses -c 1000 ./checked-basic # Try to record 1000 branch prediction misses per second. perf record -e branch-misses -F 1000 ./checked-basic

# Record with stack trace. perf record -g ./basic

# Record with branch trace. perf record -b ./basic # Report with branch source and target addresses rather than event locations. perf report --branch-stack # Report with branch trace rather than stack trace used to construct call tree. perf report --branch-**history**

# Record cache miss count every 1000 retired instructions. perf record -e '{instructions,cache-misses}:S' -c 1000 ./basic

# Dump raw event record. perf script -D

## <span id="page-8-0"></span>6 Visualizing Profiling Output

Flame Graphs

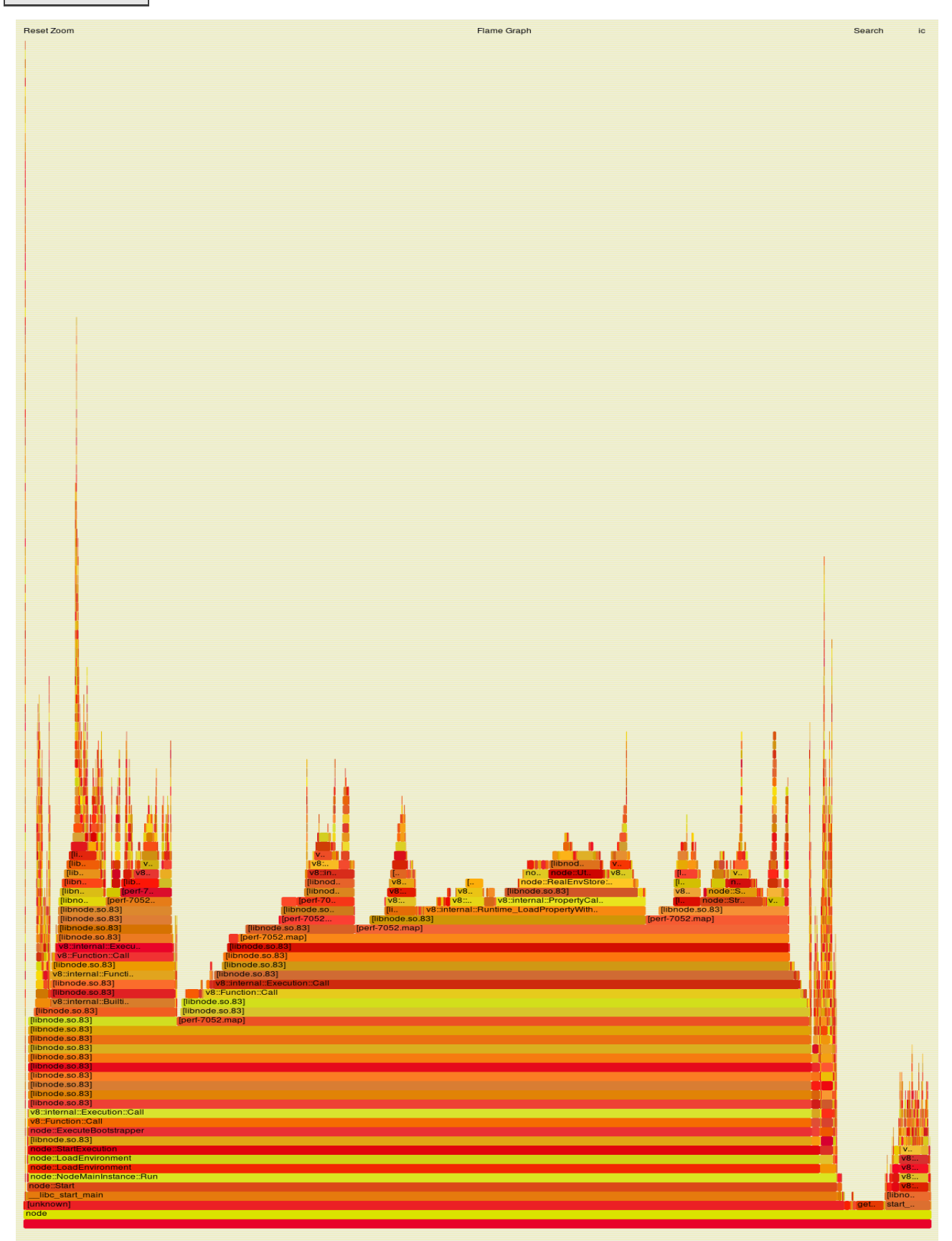

The flame graph example was produced with flame graph tools by Brendan Gregg from [https://github.com/](https://github.com/brendangregg/FlameGraph) [brendangregg/FlameGraph](https://github.com/brendangregg/FlameGraph). The listing uses the node.js timing example from [https://github.com/d-iii-s/](https://github.com/d-iii-s/teaching-performance-evaluation/tree/master/src/measurement-time-node)

[teaching-performance-evaluation/tree/master/src/measurement-time-node](https://github.com/d-iii-s/teaching-performance-evaluation/tree/master/src/measurement-time-node).

# Collect profile with stack trace. perf record -F 10000 -g node performance.js

# Generate flame graph. perf script | stackcollapse-perf.pl | flamegraph.pl > graph.svg

Note that the flame graph is interactive, open in browser and click on boxes to zoom in.